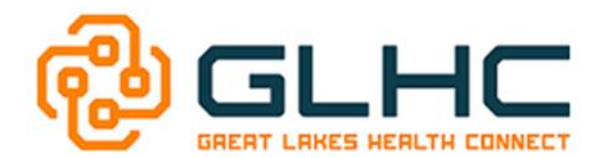

## **VIPR: Results**

## **Results**

The **Results** tab displays all diagnostic results by department (i.e. Lab, Rad, Trans, and Path) depending on what is within the patient's record.

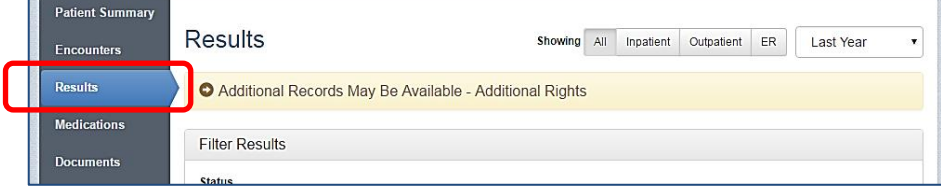

It also provides a variety of options to view information:

- **Showing** Provides the ability to display **All** results, or filter by **Inpatient, Outpatient** or **ER**
- **Date Range** Results can be filtered by date range, **months**, **year** or **All Records**
- **Filtering** Limit the **Status** and/or **Type** of the results you wish to display Click on the radio buttons to include or exclude values from the filter
- **Status** Allows the user to filter results by: **All, Completed, Corrected, Final** or **Preliminary**
- **Type** If data is available, filter by **Type** of result: **All, Lab, Rad, Trans or Path**
- **Search Text (or Quick Search)**  Allows the user to search for specific results or narrow down the information displayed
- **Sorting** Clicking the header will sort the patients by descending order All header columns have the same functionality - In each title field there is an arrow indicating directions: an arrow facing up indicates data is sorted in an ascending order, and the arrow facing down indicates a descending order
- **Viewing** Select a specific result to display further details or to print the result if needed
- **Abnormal results** Shown in **red** under the **Alerts** column

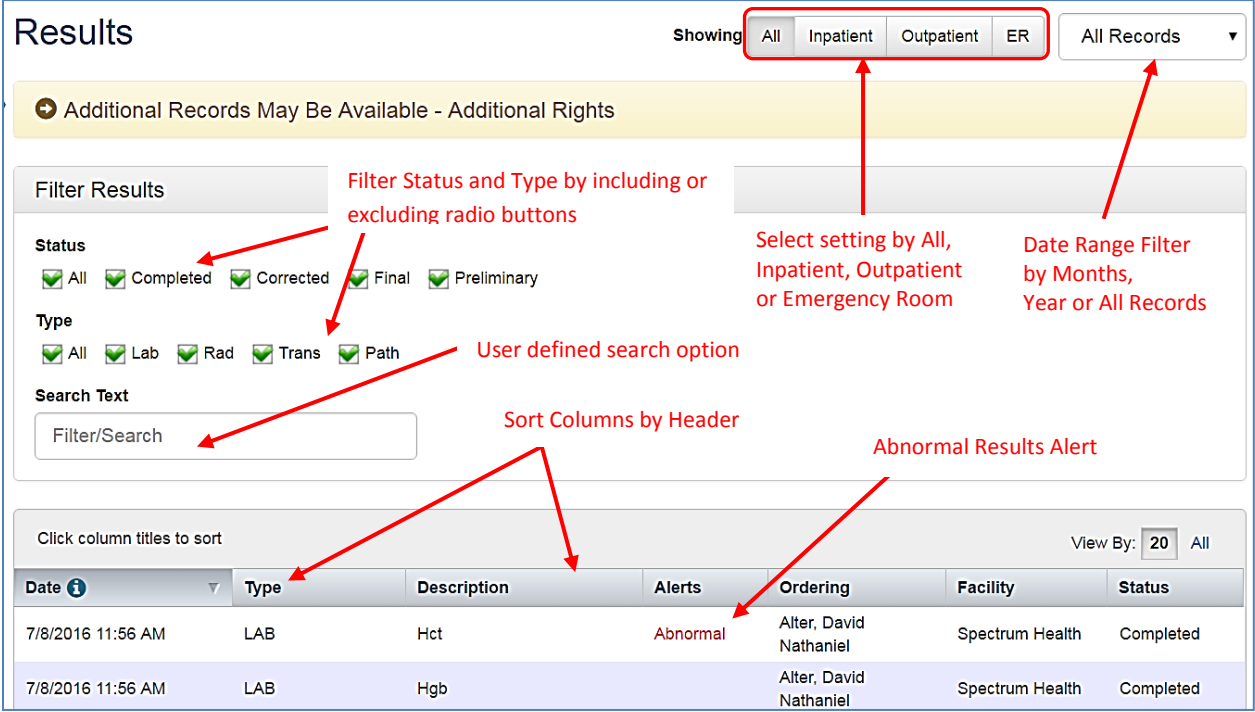